# TG-SQL

**Programa de gestión gráfica**

**El programa gráfico TG permite gestionar de forma fácil y rápida cualquier incidencia que se produzca en una o varias centrales de incendios que estén siendo supervisadas por el ordenador en el que se instale la aplicación de gestión Terminal Gráfica TG.** 

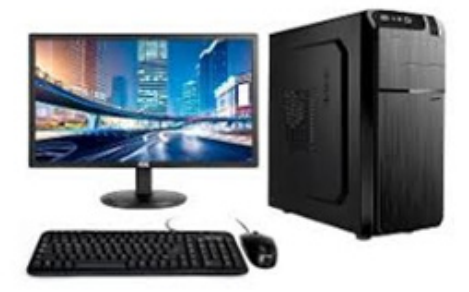

El programa gráfico TG con base de datos SQL proporciona mayor agilidad, robustez y potencia en la distribución de las bases de datos en otros dispositivos de visualización de los eventos (Redes).

Desde el TG, se puede realizar una lectura del estado de cada sensor y módulos de entrada o salida, por lo que se conoce, de forma inmediata, si se encuentran en alarma, avería, cuál es la descripción del tipo de avería, anulado, etc. En el caso de los módulos de control y sirenas, se puede realizar una activación o silencio.

Todas las centrales analógicas disponen de un puerto serie RS232 de comunicaciones, mediante el cual se realizará la transmisión de eventos al programa de gestión. Esta conexión puede ser directa al puerto serie del ordenador de gestión (15 metros según el estándar RS232C) o, dependiendo de la central y su versión de software, la conexión puede realizarse mediante el protocolo IP a través de la propia red (LAN) de la Intranet de la empresa a cualquier punto de la geografía.

El programa dispone de hasta 128 niveles de acceso configurables individualmente para cada uno de los usuarios, limitando las posibles actuaciones.

La opción de simulación permite seleccionar uno o varios eventos y simular su actuación para visualizar los cambios de plano o ubicación del equipo.

La aplicación TG permite realizar vínculos entre planos a modo de zoom entre diferentes pantallas.

En caso de alarmo o avería, el programa cambiará al plano donde se encuentre ubicado el equipo o al plano inicial marcando la ruta a seguir para llegar al punto.

En el TG también se pueden ubicar extintores, bocas bies, vías de evacuación, etc. en los planos.

Se señaliza el estado en que se encuentran y se proporciona información adicional que optimiza la gestión de las alarmas y avisos de incendio.

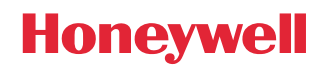

## **TOPOLOGÍAS**

Existen diferentes topologías para la conexión entre centrales y el programa de gestión:

**1. Conexión directa entre el puerto serie RS232 de la central (DB9) y el puerto serie RS232 del ordenador de gestión.**

Esta conexión permite conectar tantas centrales como puertos serie disponga el ordenador.

El número de puertos serie RS232 se puede ampliar utilizando convertidores RS232 a USB. Si la distancia entre la central y el ordenador supera la indicada por el estándar EIA-232C (15 metros), se pueden utilizar amplificadores de RS232, alcanzando distancias superiores a varios kilómetros.

**2. Conexión segura y encriptada para hasta 10.000 centrales vía IP, utilizando el convertidor de RS232 a RJ45 (IP) de Honeywell, referencia TG-IP1-SEC para redes que funcionen a 10/100 Mbs.**

En este caso, el ordenador recibirá toda la información a través de su tarjeta de red RJ45.

**3. Conexión de varias centrales directamente al puerto serie, otras vía IP y transmisión de eventos a varios ordenadores dentro de la misma red corporativa (Intranet) o de diferente red.**

En esta tipología existe un ordenador 'maestro' que recibe la información de todas las centrales y la envía a otros ordenadores de la misma red. Desde cualquier ordenador, se pueden realizar las mismas operaciones que desde el ordenador maestro. Se puede compartir el histórico de eventos de todas las centrales o bien tener un histórico independiente en cada ordenador, guardando sólo los eventos cuando se encuentre operativo. Igualmente, se puede compartir la configuración y los planos de modos los equipos o tener una configuración independiente para cada ordenador.

## **CARACTERÍSTICAS**

Los equipos de la instalación pueden ubicarse en planos BMP en diferentes formatos (800 x 600, 1024 x 768, 1920 x 1240 píxeles, etc.) dependiendo de la configuración de la pantalla. La representación de los sensores y módulos de entrada y salida puede realizarse utilizando la amplia librería de iconos incluida con la aplicación o mediante formas geométricas, pudiendo resaltar un área del plano si existe un cambio de estado en un equipo. En los planos de la instalación, se pueden vincular cambios de plano, contadores de equipos en alarma, avería, anulado, etc. Opcionalmente, se puede habilitar la indicación de la dirección física de cada equipo.

El programa dispone de la opción de visualización rápida del estado de los equipos del lazo. En esta pantalla, se indica la condición actual de los sensores y módulos de entrada y salida. Pulsando sobre el equipo seleccionado, podremos acceder a su ubicación en el plano o bien modificar su programación.

La descripción de los equipos se puede recibir directamente desde la central, utilizando la opción importación global, o realizar una importación puntual si se ha modificado sólo uno o varios equipos en la central. De esta manera, el usuario no debe volver a introducir la descripción de un equipo y su zona en el programa.

#### **REQUISITOS DEL ORDENADOR:**

- **• Procesador i3 o superior, 2.0 GHz o más**
- **• Memoria: mínimo 1 GB con SQL Server Express (Versión que instala el instalador) 4 GB o más con otras versiones de SQL**
- **• Disco Duro: mínimo 80 GB libres.**
- **• Puertos USB para la conexión de la mochila de licencias.**
- **• Opcional: Puerto serie RS232 para conectar la central**
- **• Ratón y/o teclado, opción de altavoces para escuchar los sonidos de los diferentes eventos**
- **• Tarjeta de red Ethernet para la comunicación con centrales u otros PCs**
- **• Tarjeta gráfica: mínimo 512 MB de memoria y Full HD.**
- **• Monitor recomendado Full HD.**
- **• Sistema Operativo recomendado Windows 10 Pro (mínimo Windows 7 Pro)**

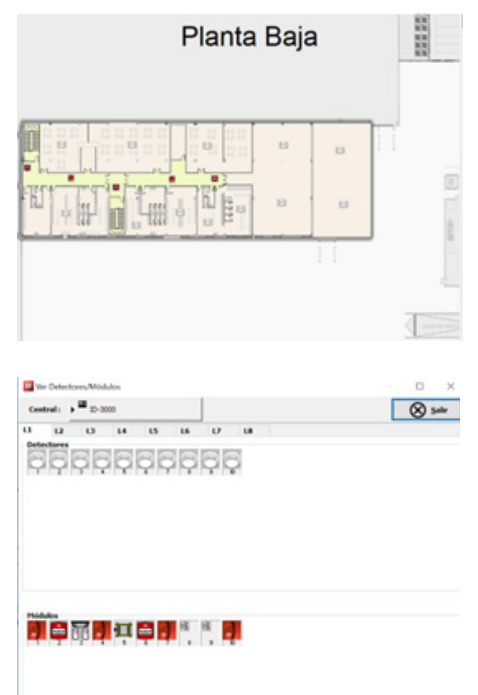

En caso de alarma o cualquier otro evento, podremos realizar una representación gráfica, en tiempo real, de la condición del sensor (ID3000) o valores de temperatura en Zona (Sensa). De esta forma, podremos valorar rápidamente la evolución de la alarma y realizar actuaciones sobre los módulos de sirena, incluso antes de que la central realice el proceso de evacuación.

El histórico, de capacidad 'ilimitada' al depender del disco duro del ordenador, registra cualquier tipo de incidencia y guarda el nombre del usuario activo en cada momento. El usuario puede vincular un informe de la actuación realizada y visualizarlo posteriormente en el histórico. En el histórico de eventos, se pueden realizar filtros por fecha, hora, equipos, zonas, tipo de evento, etc. Los eventos de alarma aparecerán destacados en el color seleccionado (por defecto rojo). Igualmente, cada evento puede vincularse a un color determinado para facilitar su visualización posterior.

El TG permite una amplia disponibilidad de jerarquías de operadores. Tanto en posibilidad de visualización de los diferentes menús a el poder realizar determinadas acciones de Rearmar, Evacuar, Silenciar, etc.

El sistema también dispone de acciones denominadas Macros, que permiten al sistema de una forma automática o manual, mediante los diferentes eventos (alarma, fallos, etc.) desencadenar una serie de acciones (activación de Sirenas, de módulos, Anulaciones, etc.)

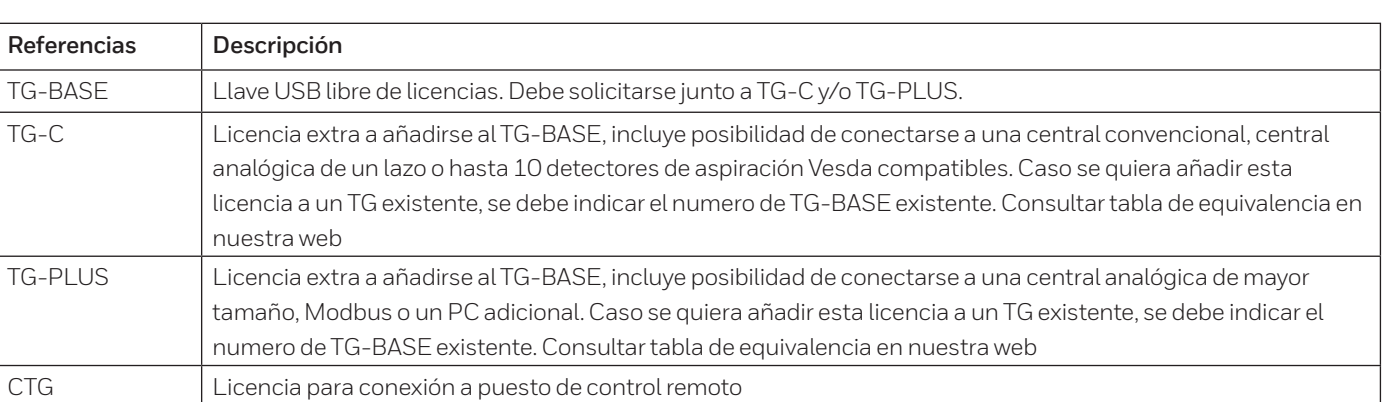

**NOTA:** Si desea más información sobre las referencias compatibles con los sistemas disponibles, consulte la tabla de equivalencias en el menú de manuales en www.notifier.es

#### **Honeywell Life Safety Iberia**

Tel: +34 931 334 760 infohlsiberia@honeywell.com Doc. Ref.: HLSI-HC-TG\_SQL V.1 March 2021 © 2021 Honeywell International Inc.

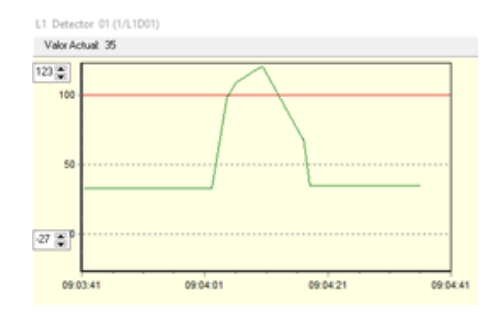

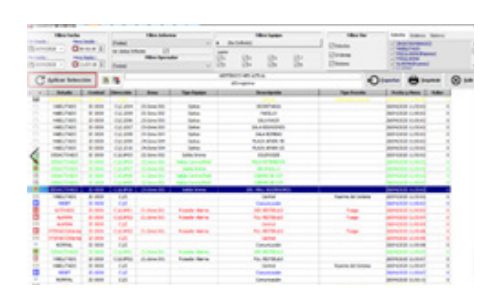

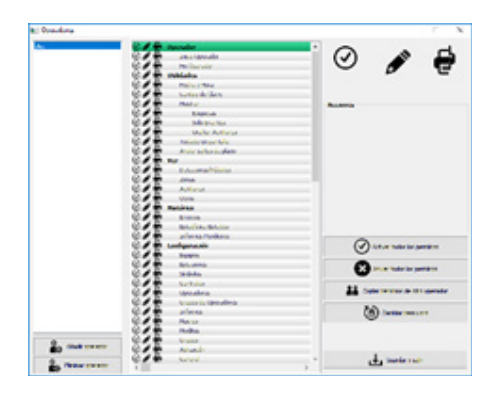

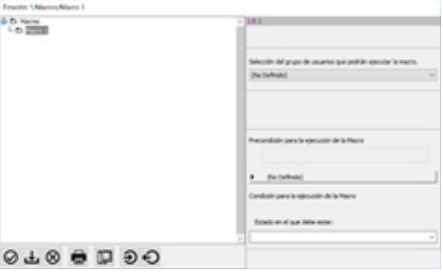

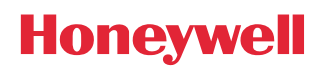